## **Balík Office 2010 - Excel - Vzorec :)**

## **Predpis výpočtu v bunke, ktorý sa začína znamienkom =.**

Na jeho základe sa v bunke zobrazí vypočítaná hodnota. Na prvý pohľad nie je zrejmé, že bola získaná výpočtom.

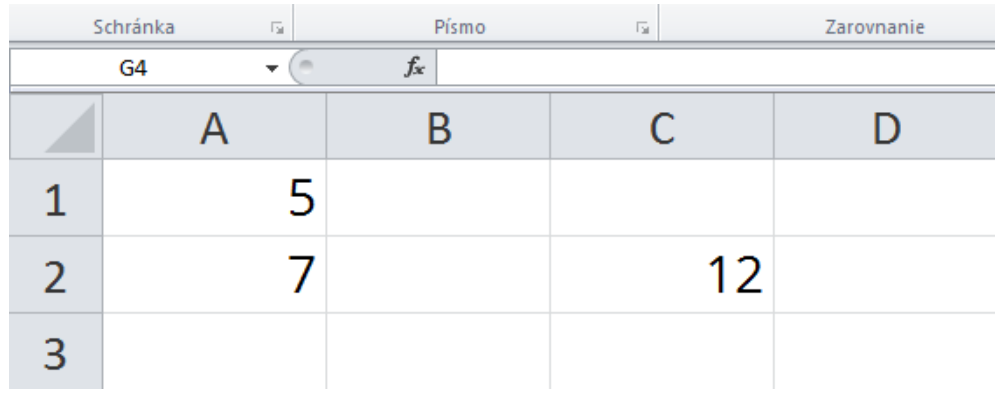

**Excelovská tabuľka, kurzor umiestnený mimo buniek s údajmi alebo vzorcami – vzorec resp. výpočet nie je zrejmý**

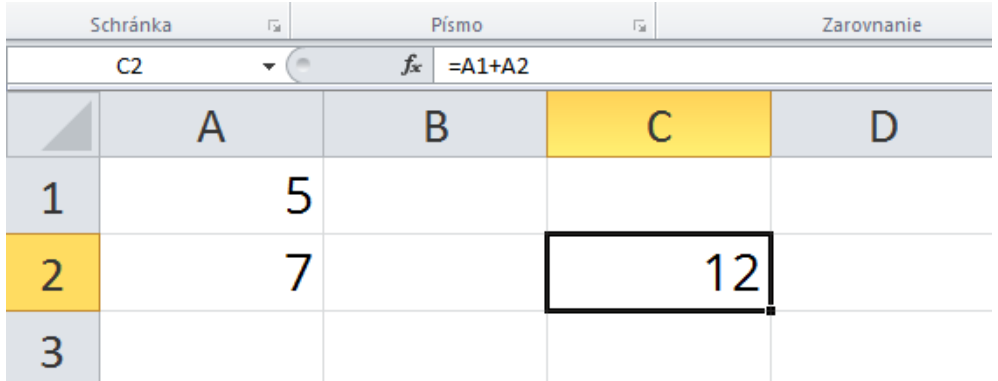

**Excelovská tabuľka, kurzor umiestnený na bunke so vzorcom – vzorec resp. výpočet = A1+A2 vidno iba vo Vzorcovom paneli, výsledok výpočtu (12) je vidno v bunke C2**

|                                                                               | Schránka<br>园 | Písmo | 园           | Zarovnanie |
|-------------------------------------------------------------------------------|---------------|-------|-------------|------------|
| $\sim$ X $\checkmark$ $f_x$ = A1+A2<br>$\overline{\phantom{a}}$<br><b>TAN</b> |               |       |             |            |
|                                                                               |               |       |             |            |
|                                                                               |               |       |             |            |
|                                                                               |               |       | $= A1 + A2$ |            |
|                                                                               |               |       |             |            |

**Excelovská tabuľka, kurzor umiestnený na bunke so vzorcom, obsah bunky (po stlačení F2) je možné upravovať– výpočet vidno vo Vzorcovom paneli, výsledok výpočtu nevidno**